# Add or remove watchers

This post function allows users to be added or removed from the current issue's watchers list.

You can retrieve the users from either an existing field, project role, or group.

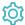

### Configuration

#### Mode

The **mode** parameter defines **how** you want to retrieve the users to be added or removed as watchers. The following modes are available:

| Option                           | Description                                                                                                    |
|----------------------------------|----------------------------------------------------------------------------------------------------|
| Add users from a field           | You will be presented with a dynamic selection, containing available fields (or field codes) where the user(s) should be retrieved from.                 |
|                                  | If you select a text field, the output <b>must contain</b> a single user name or a comma separated list of user names, group names or project role names |
| Add members of a project role    | You will be presented with a dynamic selection, containing available project roles.                                                                      |
|                                  | All users from the selected project role (in the current project) will be added as watchers.                                                             |
| Add members of a group           | You will be presented with a dynamic selection, containing available groups.                                                                             |
|                                  | All users from the selected group will be added as watchers.                                                                                             |
| Remove users from a field        | You will be presented with a dynamic selection, containing available fields (or field codes) where the user(s) should be retrieved from.                 |
|                                  | If you select a text field, the output <b>must contain</b> a single user name or a comma separated list of user names, group names or project role names |
| Remove members of a project role | You will be presented with a dynamic selection, containing available project roles.                                                                      |
|                                  | All users from the selected project role (in the current project) will be removed as watchers.                                                           |
| Remove members of a group        | You will be presented with a dynamic selection, containing available groups.                                                                             |
|                                  | All users from the selected group will be removed as watchers.                                                                                           |
| Remove all watchers              | Check this option to <b>remove all watchers</b> from the current issue.                                                                                  |

If you need to add or remove watchers from multiple groups or project roles, you need to configure additional post functions.

#### Conditional execution

You can optionally specify a logical expression to define the circumstances (or conditions) under which the post function should be executed.

The result of the logical expression must return a boolean value of either:

- true the post function will be executed
- false the post function will not be executed

Using the conditional operator, even complex or multi-layered conditions can be constructed.

Make sure to learn more about defining logical expressions and browse through the various **examples** here: Logical mode

If used in the Create Issue transition, make sure that the post function is triggered after the "Creates the issue initially" post function.

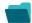

## Use cases and examples

| Use case                                  | JWT feature | Workflow function      | Parser functions | Label |
|-------------------------------------------|-------------|------------------------|------------------|-------|
| Set a watcher based on custom field value | <b>(</b>    | Add or remove watchers |                  |       |
| Add watchers based on issue type          | <b>\$</b>   | Add or remove watchers |                  |       |

If you still have questions, feel free to refer to our support team.